# **Pervasive Network (Thus0 / Petrus homepage)**

Aller au contenu | Aller au menu | Aller à la recherche | Plan du site | admin

# **Installation de freeradius 2.0.4 + mysql sur une debian (testing)**

Par Thus0, mercredi 11 juin 2008 à 21:38 :: GNU/Linux ::#196 ::rss

- **Tag** :
- Debian
- freeradius
- GNU/Linux
- mysql

### **Tutorial, HowTo, How-To ...**

Ce HowTo est une mise à jour de mon précédent tutorial : Installation de Freeradius sur une Debian Sarge (testing) (freeradius 1.1). Dans la nouvelle version freeradius 2.0.4, les fichiers de configuration ont changé, notamment avec la possibilité de créer des virtualhost (similaire à la configuration de apache2).

N'hésitez pas à m'envoyer un petit mail pour toute remarque et améliorer ce How-To.

Rq : les commentaires dans le code sont en italique : exemple de commentaire

# **Historique des modifications**

• 11/06/2008 : création du totorial installation freeradius 2.0.4

### **Installation de Freeradius**

```
# apt-get install freeradius freeradius-utils
# apt-get install freeradius-mysql
```
### **Installation de MySQL**

```
# apt-get install mysql-server
# apt-get install mysql-client
```
# **Configuration de MySQL**

# echo "create database radius;" | mysql -u root -p # echo "grant all on radius.\* to radius@'%' identified by

```
'motdepasse sql'; flush privileges;" | mysql -u root -p
# mysql -uroot -p radius < /etc/freeradius/sql/mysql/schema.sql
# mysql -uroot -p radius < /etc/freeradius/sql/mysql/nas.sql
```
### **Création de comptes utilisateur**

Vous pouvez choisir les méthodes d'authentification CHAP ou PAP. Pour connaître les avantages et inconvénients de chaque méthode, je vous invite à lire la FAQ 5.6.1 de Freeradius.

Créer un nouvel utilisateur (**Thus0**) avec un mot de passe stocké en clair : "**motdepasse**" (authentification **CHAP**)

```
# echo "INSERT INTO radcheck(UserName,Attribute,op,Value) VALUES
('Thus0','Cleartext-Password',':=','motdepasse');" | mysql -u root -p
radius
```
Créer un utilisateur (**Thus1**) avec un mot de passe crypté : "**motdepasse**" (authentification **PAP**)

```
# echo "INSERT INTO radcheck(UserName,Attribute,op,Value) VALUES
('Thus1','Crypt-Password',':=',ENCRYPT('motdepasse')); " | mysql -u root
-p radius
# echo "INSERT INTO radcheck(UserName, Attribute, op, Value) VALUES
('Thus1','Auth-Type',':=','Crypt-Local'); " | mysql -u root -p radius
```
### **Configuration de Freeradius**

Modifier le fichier **/etc/freeradius/sql.conf**

```
sql {
        database = "mysgl" driver = "rlm_sql_${database}"
         server = "localhost"
         login = "radius"
         password = "motdepasse_sql"
        radius db = "radius"\text{acct table1} = " \text{rad} \cdot \text{adv}acct table2 = "radacct"
        postauth table = "radpostauth"
        authcheck table = "radcheck"
        authreply_table = "radreply"groupcheck table = "radgroupcheck"
        groupreply table = "radgroupreply"
        usergroup table = "radusergroup"
         deletestalesessions = yes
         sqltrace = no
         sqltracefile = ${logdir}/sqltrace.sql
        num sql socks = 5
```

```
connect failure retry delay = 60 readclients = yes
 nas_table = "nas"
 $INCLUDE sql/${database}/dialup.conf
```
}

Modifier le fichier **/etc/freeradius/radiusd.conf** : décommenter les 2 lignes suivantes :

```
 $INCLUDE sql.conf
 $INCLUDE sql/mysql/counter.conf
```
Créer un virtualhost (par ex : radius.foobar.com) : prendre pour exemple, le fichier fourni par defaut et l'activer :

```
# cd /etc/freeradius/sites-available
# cp default radius.foobar.com
# ln -s etc/freeradius/sites-available/radius.foobar.com /etc/freeradius
/sites-enabled/
```
Configurer le virtualhost créé : modifier le fichier **/etc/freeradius/sites-available /radius.foobar.com**

```
authorize {
       preprocess
        chap
        suffix
        sql
        expiration
        logintime
        pap
}
authenticate {
        Auth-Type PAP {
                  pap
         }
         Auth-Type CHAP {
                  chap
         }
         eap
}
preacct {
         preprocess
         acct_unique
         suffix
}
accounting {
         detail
         radutmp
         sql
}
```

```
session {
          radutmp
          sql
}
post-auth {
\begin{matrix} \text{sgl} \\ \text{sgl} \end{matrix}sql log
           exec
          Post-Auth-Type REJECT {
                    attr_filter.access_reject
           }
}
[\ldots]
```
### **Test de l'installation de freeradius**

 créer un NAS [1] pour tester en local au freeradius : modifier dans le fichier **/etc/freeradius/clients.conf** le secret partagé entre le NAS et le serveur radius :

```
client localhost {
      ipaddr = 127.0.0.1secret = monsecret nasradius
       nastype = other
}
```
Lancer freeradius en mode console pour voir les messages de debug :

```
# /etc/init.d/freeradius stop
# freeradius -X
[...]
Debug: Listening on authentication address * port 1812
Debug: Listening on accounting address * port 1813
Debug: Listening on proxy address * port 1814
Debug: Ready to process requests.
```
Utiliser l'outil radtest : la syntaxe est de la forme : radtest utilisateur mot de passe utilisateur ip\_serveur\_radius numero\_port\_NAS secret\_partage\_NAS\_radius

• Test avec le compte Thus0

```
$ radtest Thus0 motdepasse 127.0.0.1 0 monsecret nasradius
Sending Access-Request of id 95 to 127.0.0.1:1812
       User-Name = "Thus0" User-Password = "motdepasse"
       NAS-IP-Address = localhost
      NAS-Port = 0rad recv: Access-Accept packet from host 127.0.0.1:1812, id=95,
length=20
```
Vous devriez avoir une réponse **Access-Accept** si tout est bien configuré !

Dans les messages de debug de freeradius, vous devriez également voir les lignes suivantes :

```
[\ldots]rad recv: Access-Request packet from host 127.0.0.1 port 2152, id=165,
length=57
      User-Name = "Thus 0" User-Password = "motdepasse"
      NAS-IP-Address = XXX.XXX.XXX.XXX
      NAS-Port = 0+- entering group authorize
++[preprocess] returns ok
++[chap] returns noop
   rlm realm: No '@' in User-Name = "Thus0", looking up realm NULL
    rlm_realm: No such realm "NULL"
++[suffix] returns noop
 rlm eap: No EAP-Message, not doing EAP
++[eap] returns noop
      expand: %{User-Name} -> Thus0
rlm_sql (sql): sql_set_user escaped user --> 'Thus0'
rlm_sql (sql): Reserving sql socket id: 0
      expand: SELECT id, username, attribute, value, op FROM
radcheck WHERE username = '%{SQL-User-Name}' ORDER
BY id -> SELECT id, username, attribute, value, op FROM
radcheck WHERE username = 'Thus0' ORDER BY id
rlm sql (sql): User found in radcheck table
expand: SELECT id, username, attribute, value, op FROM<br>
FROM WHERE username = '%{SQL-User-Name}' ORDER
                  WHERE username = \sqrt{8}{SQL-User-Name}'
BY id -> SELECT id, username, attribute, value, op FROM
radreply WHERE username = 'Thus0' ORDER BY id
      expand: SELECT groupname FROM radusergroup
WHERE username = '%{SQL-User-Name}' ORDER BY priority ->
SELECT groupname FROM radusergroup WHERE username =
'Thus0' ORDER BY priority
rlm_sql (sql): Released sql socket id: 0
++[sql] returns ok
++[expiration] returns noop
++[logintime] returns noop
++[pap] returns updated
 rad check password: Found Auth-Type
auth: type "PAP"
+- entering group PAP
rlm_pap: login attempt with password "motdepasse"
rlm_pap: Using clear text password "motdepasse"
rlm pap: User authenticated successfully
++[pap] returns ok
Login OK: [Thus0/motdepasse] (from client localhost port 0)
+- entering group post-auth
rlm sql (sql): Processing sql postauth
      expand: \frac{1}{2} User-Name} -> Thus0
rlm sql (sql): sql set user escaped user --> 'Thus0'
       expand: %{User-Password} -> motdepasse
       expand: INSERT INTO radpostauth 
(username, pass, reply, authdate) VALUES ( 
                      '%{User-Name}', 
'%{%{User-Password}:-%{Chap-Password}}', 
'%{reply:Packet-Type}', '%S') -> INSERT INTO radpostauth 
          (username, pass, reply, authdate) 
VALUES ( 'Thus0',
'motdepasse', {} 'Access-Accept', '2008-06-11
21:26:19')
rlm sql (sql) in sql postauth: query is INSERT INTO radpostauth
                  (username, pass, reply, authdate)
```

```
VALUES ( 'Thus0', 'Thus0', ''Access-Accept', '2008-06-11
21:26:19')
rlm_sql (sql): Reserving sql socket id: 4
rlm_sql (sql): Released sql socket id: 4
++[sql] returns ok
++[exec] returns noop
Sending Access-Accept of id 165 to 127.0.0.1 port 2152
Finished request 2.
Going to the next request
Waking up in 4.9 seconds.
Cleaning up request 2 ID 165 with timestamp +1366
Ready to process requests.
```
Vous devriez avoir une ligne du type **Sending Access-Accept of id 228 to 127.0.0.1:51428** si tout est bien configuré !

• Test avec le compte Thus1

```
$ radtest Thus1 motdepasse 127.0.0.1 0 monsecret nasradius
Sending Access-Request of id 132 to 127.0.0.1 port 1812
        User-Name = "Thus1"
        User-Password = "motdepasse"
       NAS-IP-Address = 130.98.172.108
      NAS-Port = 0rad recv: Access-Accept packet from host 127.0.0.1 port 1812, id=132,
length=20
```
Vous devriez avoir une réponse **Access-Accept** si tout est bien configuré !

Dans les messages de debug de freeradius, vous devriez également voir les lignes suivantes :

```
[\ldots]rad recv: Access-Request packet from host 127.0.0.1 port 2135, id=97,
length=57
      User-Name = "Thus1" User-Password = "motdepasse"
      NAS-IP-Address = XXX.XXX.XXX.XXX
      NAS-Port = 0+- entering group authorize
++[preprocess] returns ok
++[chap] returns noop
  rlm realm: No '@' in User-Name = "Thus1", looking up realm NULL
   rlm_realm: No such realm "NULL"
++[suffix] returns noop
 rlm_eap: No EAP-Message, not doing EAP
++[eap] returns noop
       expand: %{User-Name} -> Thus1
rlm sql (sql): sql set user escaped user --> 'Thus1'
rlm_sql (sql): Reserving sql socket id: 4
      expand: SELECT id, username, attribute, value, op FROM
radcheck WHERE username = '%{SQL-User-Name}' ORDER
BY id -> SELECT id, username, attribute, value, op FROM
radcheck WHERE username = 'Thus1' ORDER BY id
rlm sql (sql): User found in radcheck table
      expand: SELECT id, username, attribute, value, op FROM
expand: SELEUT 1Q, username, uccrisingly<br>radreply WHERE username = '%{SQL-User-Name}' ORDER<br>FROM
BY id -> SELECT id, username, attribute, value, op FROM
radreply WHERE username = 'Thus1' ORDER BY id
```

```
expand: SELECT groupname FROM radusergroup<br>isername = '%{SQL-User-Name}' ORDER BY priority ->
WHERE username = \sqrt{8} {SQL-User-Name}'
SELECT groupname FROM radusergroup WHERE username =<br>
'Thus1' ORDER BY priority
'Thus1' ORDER BY priority
rlm_sql (sql): Released sql socket id: 4
++[sql] returns ok
++[expiration] returns noop
++[logintime] returns noop
rlm pap: Found existing Auth-Type, not changing it.
++[pap] returns noop
 rad_check_password: Found Auth-Type Crypt-Local
auth: type Crypt
Login OK: [Thus1/motdepasse] (from client localhost port 0)
+- entering group post-auth
rlm sql (sql): Processing sql postauth
       expand: %{User-Name} -> Thus1
rlm sql (sql): sql set user escaped user --> 'Thus1'
       expand: %{User-Password} -> motdepasse
       expand: INSERT INTO radpostauth 
(username, pass, reply, authdate) VALUES ( 
                      '%{User-Name}', 
'%{%{User-Password}:-%{Chap-Password}}', 
'%{reply:Packet-Type}', '%S') -> INSERT INTO radpostauth 
           (username, pass, reply, authdate) 
VALUES ( 'Thus1', 'Thus1', ''Access-Accept', '2008-06-11
21:03:52')
rlm sql (sql) in sql postauth: query is INSERT INTO radpostauth
                  (username, pass, reply, authdate) 
     VALUES ( 'Thus1',
    'motdepasse', {}'access-Accept', '2008-06-11
21:03:52')
rlm_sql (sql): Reserving sql socket id: 3
rlm_sql (sql): Released sql socket id: 3
++[sql] returns ok
++[exec] returns noop
Sending Access-Accept of id 97 to 127.0.0.1 port 2135
Finished request 0.
Going to the next request
```
Si tout fonctionne (**Access-Accept** reçu), vous pouvez arrêter freeradius, en tapant **Ctr+C** puis relancer freeradius en tâche de fond :

```
# /etc/init.d/freeradius start
```
#### **Installation de freeradius-dialupadmin**

```
# apt-get install libapache2-mod-php5
# apt-get install freeradius-dialupadmin
```
[à compléter]

- Vérifier le fichier /etc/php5/conf.d/mysql.ini
- Vérifier le support des fichiers .php3 par php5 : fichier /etc/apache2/mods-available/php5.conf

```
<IfModule mod_php5.c>
 AddType application/x-httpd-php .php .phtml .php3
 AddType application/x-httpd-php-source .phps
</IfModule>
```
• Activer php5 dans apache2

# a2enmod php5

Rq : si vous avez une erreur "mktime() ===> "Warning : mktime() expects parameter 1 to be long, string given in /usr/share/freeradius-dialupadmin/lib/functions.php3", remplacer dans ce fichier les lignes en question :

```
$timest = mktime($time[0], $time[1], time[2], $day[1], $day[2], $day[0]);
```
par

```
$timest = mktime($time[0]
?"":0,$time[1],$time[2],$day[1],$day[2],$day[0]) ;
```
#### [1] Network Access Server

### **Commentaires**

1. lundi 8 septembre 2008 à 08:41, par **Adrien F.**

#### **Installation de freeradius 2.0.4 + mysql sur une debian (testing)**

Bonjour, J'ai suivit ce tutoriel il y a un peu plus de 2 semaines pour installer FreeRadius 2.0.4 qui est la version actuellement disponible dans les dépôts. Jusqu'à la fin de celui ci tout a fonctionné parfaitement. Mais voilà depuis 2 semaines maintenant, j'essaie d'installer FreeRADIUS sur un autre ordi que le mien qui me servira de vrai serveur pour un lycée. Le problème est que depuis 2 semaine je bloque à ces 2 lignes...

# mysql -uroot -p radius < /etc/freeradius/sql/mysql/schema.sql

# mysql -uroot -p radius < /etc/freeradius/sql/mysql/nas.sql

car enfait, il n'y a pas de dossier " /etc/freeradius/**sql**/ " pourquoi ???? vu que tout s'est très bien déroulé dans ma 1ère installation..

Je me demande donc si quelqu'un a eu le même problème que moi durant ces 2 dernières semaines. Est ce qu'un paquet aurait changer ?? ou un truc du genre allez savoir..

Merci

2. mercredi 10 septembre 2008 à 21:12, par **Thus0** boss

#### **Installation de freeradius 2.0.4 + mysql sur une debian (testing)**

tu es sûr que tu as bien installé freeradius-mysql ??

Thus0

3. lundi 22 septembre 2008 à 12:16, par **Adrien F.**

#### **FreeRADIUS 2.0.4 sous Ubuntu Server**

Slt, désolé de ce retard. Depuis je n'ai plus de problème avec FreeRadius, Je suis passé pendant c'est 10 derniers jours à FreeRADIUS 2.1.0 en compilant, et tout fonctionne, je suis aussi passé à d'autres problèmes, comme Chillispot qui ne redirige pas, et qui me dit "Login must be performed through Chillispot daemon" et que je cherche toujours une solus..

Sinon merci beaucoup à toi, ton tuto est vraiment bien ;) (Remarque, j'ai l'impression que le paquet freeradius-mysql version 2.0.4 sous ubuntu serveur et desktop ne fonctionne plus depuis quelques temps...)

4. jeudi 25 septembre 2008 à 23:10,

#### **Installation de freeradius 2.0.4 + mysql sur une debian (testing)**

Un petit souci depuis pas mal de temps que j'essaye de réaliser cette installation...

Les commandes ne fonctionnent pas  $#$  apt-get install freeradius freeradius-utils  $#$  apt-get install freeradius-mysql

J'ai mis le fichier source.list a jour, essayé plein de choses mais sans résultat. J'ai alors téléchargé compilé et installé mais après pour suivre le tuto je suis un peu perdu rien n'est pareil...

PS : Je suis sous linux depuis 6 mois seulement... dsl si la question vous parait bête

5. vendredi 26 septembre 2008 à 18:26, par **julien**

#### **Installation de freeradius 2.0.4 + mysql sur une debian (testing)**

Bonjour,

J'ai un souci déjà à la première ligne ... J'ai essayé un peut tout ce que je savais (maj sources.list, etc...), je suis pas un pro de linux - - Ou la version installée ici n'est plus à l'ordre du jour ???

Merci de votre aide ;)

Julien

#### **Ajouter un commentaire**

modération à priori

Ce forum est modéré à priori : votre contribution n'apparaîtra qu'après avoir été validée par un administrateur du site.

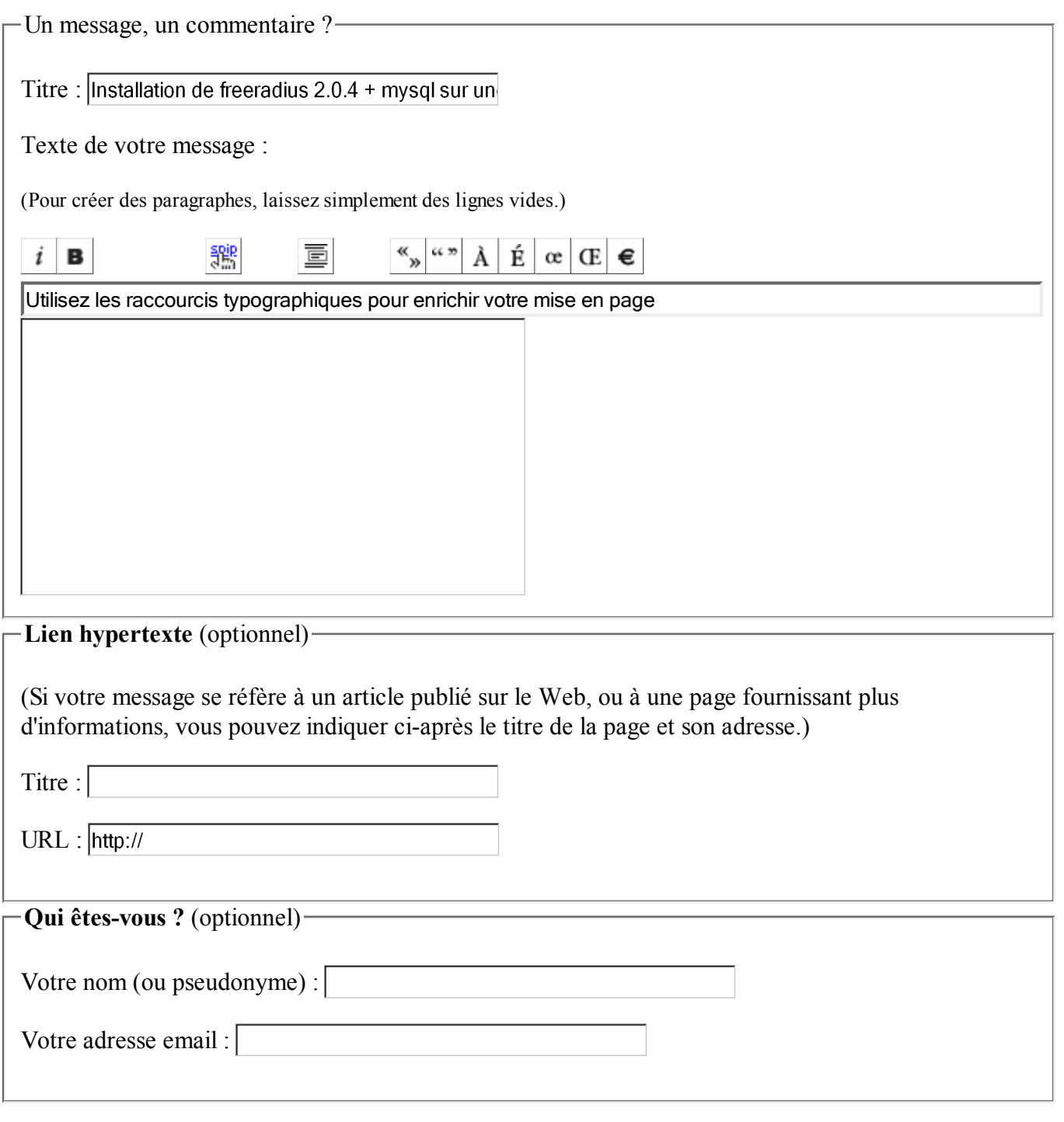

Voir ce message avant de le poster

# **Calendrier**

 $\frac{\alpha}{2}$ juin 2008 <u>»</u> **lun mar mer jeu ven sam dim**  $\sim$  1 2 3 4 5 6 7 8 9 10 11 12 13 14 15 16 17 18 19 20 21 22 23 24 25 26 27 28 29 30

# **Bons plans**

**NetApp® Database** Test et intégration pour plus de flexibilité pour l'entreprise www.NetApp.com/FR

**Êtes-vous bien payé?** Utilisez le comparateur de salaire activeTechPros et vérifiez. www.activeTechPros.fr

#### **Mysql**

Free Guide to Cost-Effective Database Scale-Out Using MySQL www.mysql.com

#### **SQL Injection scanner**

Check for SQL injection hacks & XSS Download Free Acunetix Web Scanner www.acunetix.com/free-edition/

#### **Création de site Joomla** Gérez votre contenu. Nous gérons l'interface. Réservé entreprises www.seblod.fr

# **Dans la même catégorie**

# **Archives**

- septembre 2008
- juillet 2008
- **juin 2008**
- mai 2008
- avril 2008
- février 2008
- janvier 2008
- décembre 2007
- novembre 2007
- octobre 2007  $\bullet$
- septembre 2007
- $\bullet$  juillet 2007
- $\bullet$  juin 2007
- mai 2007
- avril 2007
- mars 2007
- février 2007
- janvier 2007
- décembre 2006
- novembre 2006
- octobre 2006
- septembre 2006
- août 2006
- juillet 2006
- juin 2006
- mai 2006
- avril 2006
- mars 2006
- février 2006
- janvier 2006
- décembre 2005
- novembre 2005
- octobre 2005
- septembre 2005
- août 2005
- juillet 2005
- $\bullet$  juin 2005
- mai 2005
- avril 2005
- janvier 2005
- octobre 2004
- septembre 2004
- juillet 2004
- avril 2003
- avril 2000
- septembre 1999
- avril 1999
- avril 1998
- **avril** 1997

# **Syndication**

- fil rss
- fil rss commentaires
- fil atom
- fil atom commentaires

# **MyBlogLog**

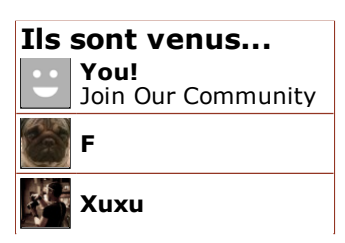

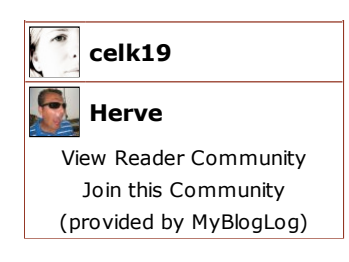

 **Contact**

# **Liens**

- Album photos
- Statistiques

# **Tags**

Wi-Fi Bluetooth PHP Java Localisation Mesh Windows GNU/Linux Debian Gentoo WRT54G openwrt Shell trucage photographie WPA perl Terratec Cinergy T2 EAP-TLS IPv6 FON openwrt Twin PIM VoIP IM video TNT Google SPIP asterisk SIP XMPP XPL n9uf freeradius Mail amarok UPnP mencoder WebDAV mysql

# **Catégories**

- **Graphisme**
	- Trucages
	- Images 2D
	- o Images 3D
	- o Screenshots
	- Photographie

**GNU/Linux**

- o **VPN**
- o Gentoo
- Astuces & Tips

# **Développement**

- o PHP
- $O$   $C/C++$
- o Java
- o Shell Script
- JavaScript
- o perl

# **Loisir**

LAN Party

Installation de freeradius 2.0.4 + mysql sur une debian (testing) - Perva... http://www.pervasive-network.org/SPIP/Installation-de-freeradius-2-4

### **Sans-Fil**

- Wi-Fi
- o **Bluetooth**
- o Mesh Network
- o CPL
- o Code-barre

# **Home networking**

- VoIP (voix sur IP)
- o Home Automation
- o Multimedia
- o **PIM**
- **A propos**

o Blog

- **Geek**
	- Matériels / Gadgets

# **Rechercher**

un seul mot  $| \circ \mathsf{k} |$ 

motorisé par SPIP, propulsé par Spip.Clear, theme giacomo